12月社保费银行批扣时间安排,速看!

请确保协议账户余额充足。

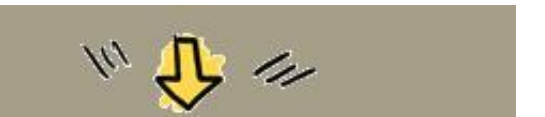

企业社保批扣时间安排

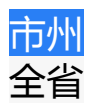

市州 参加批扣险种 <mark>批扣时间</mark> 全省 养老、医疗、工伤、失业 12月10-12日

## 灵活就业人员社保批扣时间安排

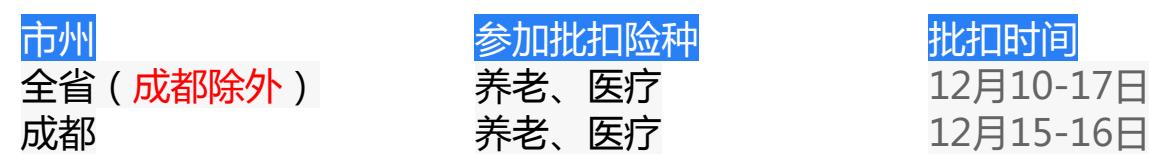

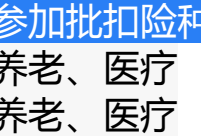

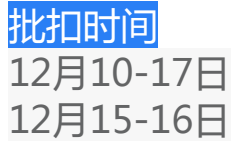

城乡居民社保批扣时间安排

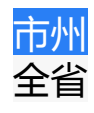

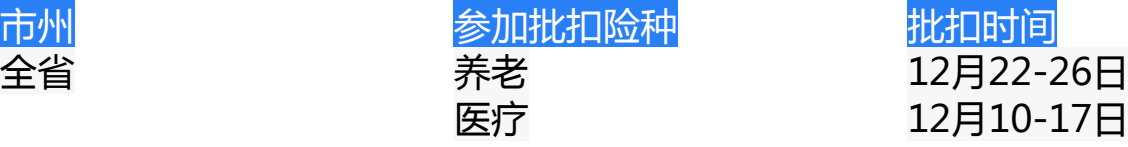

温馨提示

如有调整,请以主管税务机关通知为准。

**#热点解答**

**1.**灵活就业人员缴费基数如何查询及修改?

路径为"四川税务微信公众号-办税缴费-社保缴费-四川省电子税务局-缴费",系 统自动带出个人信息确认无误后点击"下一步",进入参保信息选择页面。在参保 信息选择页面,

**选中要缴费的险种即可查看当前**

**选择过的缴费基数**

。若缴费人想修改或者以前从未选择过缴费基数,可点击"缴费基数"右侧下拉栏 ,再根据提示点击"修改/设置缴费基数"进行缴费基数确认。即可根据所选有效年 月选择有效的缴费基数。选定缴费基数后,可以继续自行完成缴费,也可以退出当 前页面,等待每月税务机关进行批扣。

**2.**签订了委托扣款协议的城乡居民医保缴费人,如何查看自己的批扣档次?

城乡居民医保缴费人在签订个人委托扣款协议后,请通过"四川税务"微信公众号 菜单"办税缴费"- "社保缴费",点击"四川省电子税务局",点击选择"城乡居 民协议",如果用户未登录,此时会进入登录流程,按照系统要求输入身份信息登 录,登录成功后返回社保缴费页面,再次点击"城乡居民协议",在协议列表页面 点击"<mark>批扣金额设置</mark>",就可以查看或修改自己的批扣档次。

**3.**为什么我的社保费显示缴费成功后,又被退回来了?

此情况通常是由于银行扣费信息与税务部门征收信息不一致造成的。缴费人看到的 "缴费成功"提示仅代表银行完成了扣费,还需银行与税务机关对账成功后才能顺 利完成缴费。

若税务局系统未能成功收到银行传递的信息,税银对账失败,费用会原路退回。

**若费款被退回**

,可以通过四川税务公众号、微信城 市服务、支付宝市民中心等非接触式渠道再次申报缴纳。

**4.**超龄的缴费人如何缴费?

对达到退休年龄(男性60岁,女性50岁)但缴费年限不足的灵活就业人员,在办 理缴费业务时,要

**先到参保地社保、医保经办机构 办理超龄参保确认**后,再通过税务机关提供的缴费渠道进行缴费。

- ★来源:四川税务
	- **"新都服务"新媒体账号**
- ★主管:成都市新都区行政审批局
- ★主办:新都区行政审批局服务促进科
- ★编辑:菜菜

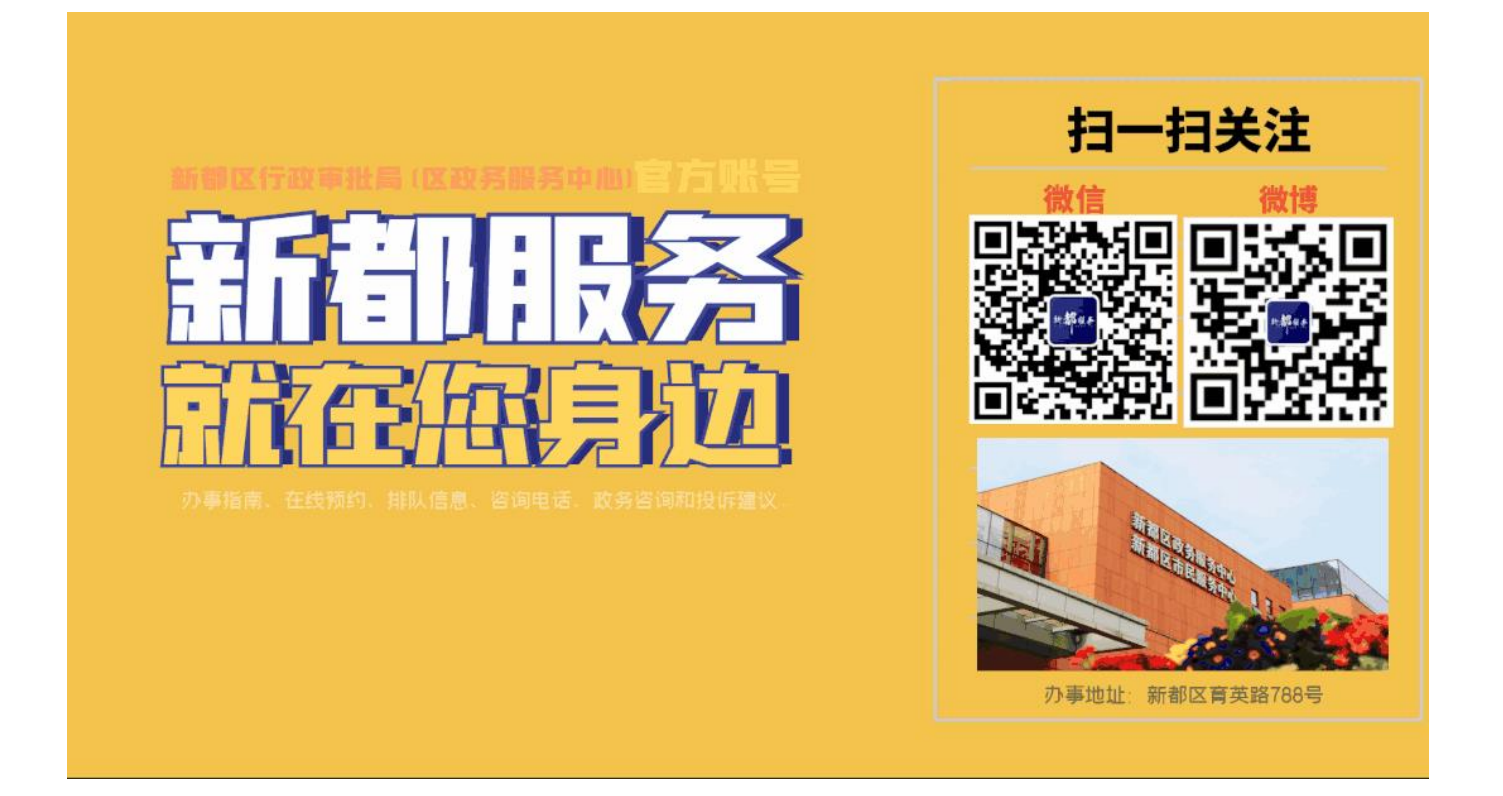